# **Сьогодні ми розглянемо такі питання:**

- Дамо визначення що називається табличним процесором Ехсеl
- Згадаємо основні функції табличного процесора
- Основні об'єкти Ехсеl та їх властивості
- Основні елементи інтерфейсу Excel
- Правила форматування в ЕТ, основні формати
- Яким чином змінити зовнішній вигляд таблиці ?
- Як можна захистити дані аркуша?
- Яким чином проводити підрахунки в Excel?
- А також згадаємо як наочно відобразити дані в Ехсеl

Табличний процесор – програма, що моделює на екрані двовимірну таблицю, яка складається з рядків і стовпців. Основним призначенням електронної таблиці є введення даних до комірок й обробка їх за формулами.

## **Основні функції табличних процесорів.**

- Введення і редагування даних, автоматизація введення (авто заповнення, авто заміна тощо); форматування табличних даних із використанням стандартних засобів, стилів, шаблонів
- Виконання обчислень за формулами, а також за допомогою вбудованих функцій
- Аналіз табличних даних (виведення проміжних і загальних підсумків, створення зведених таблиць, добір параметрів, прогнозування розв'язків )
- Графічне зображення даних
- Робота зі списком (упорядкування і фільтрація записів, пошук даних)
- Колективна робота з таблицями (обмін файлами в локальній мережі, спільне використання і захист даних, обмін інформацією через Internet)
- Розробка програмних додатків, заснованих на вбудованій мові Visual Basik

#### **Основні об'єкти табличного процесора Ехсеl та їх властивості.**

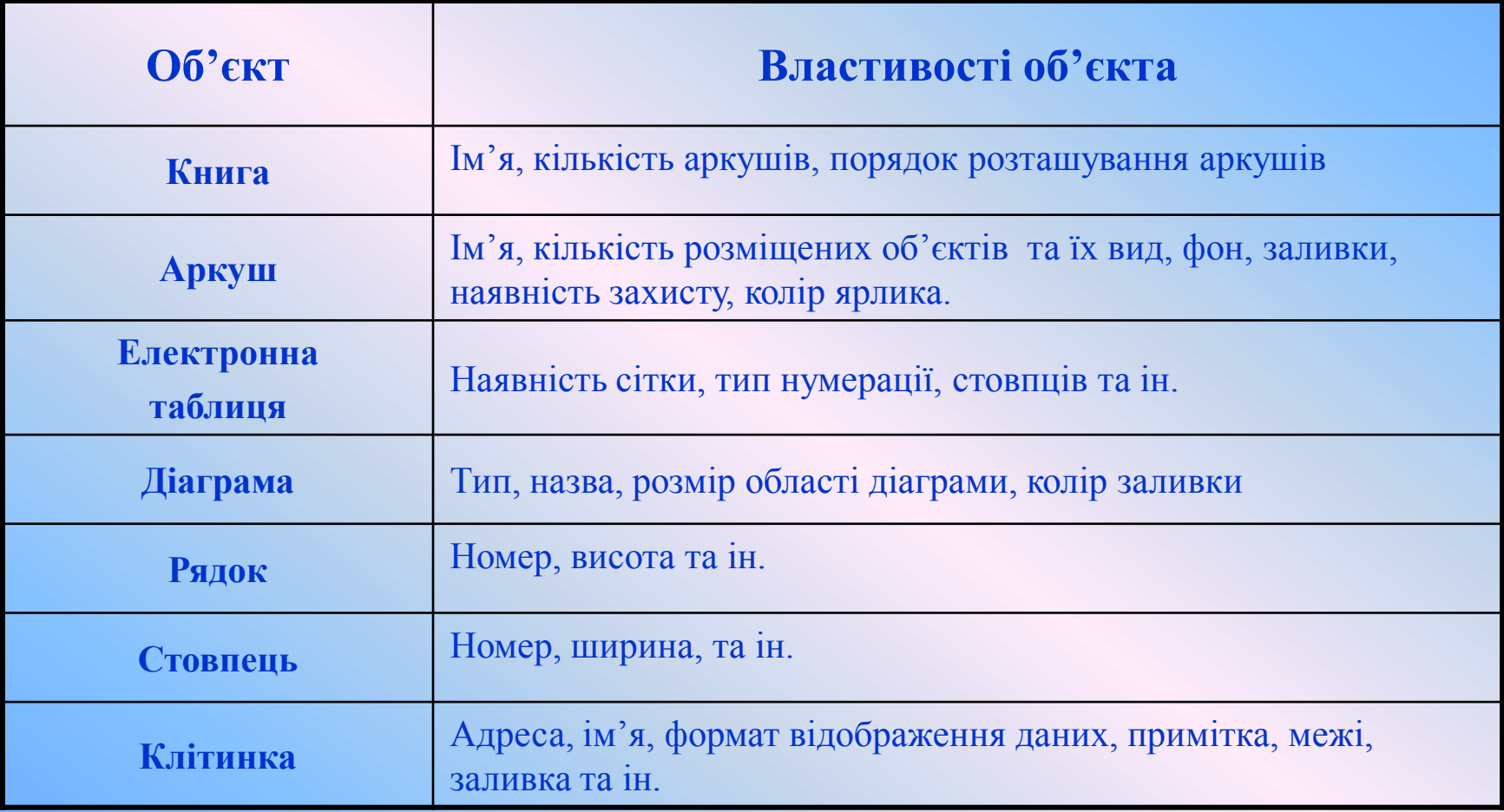

#### **Основні елементи інтерфейсу прикладної програми Ехсеl.**

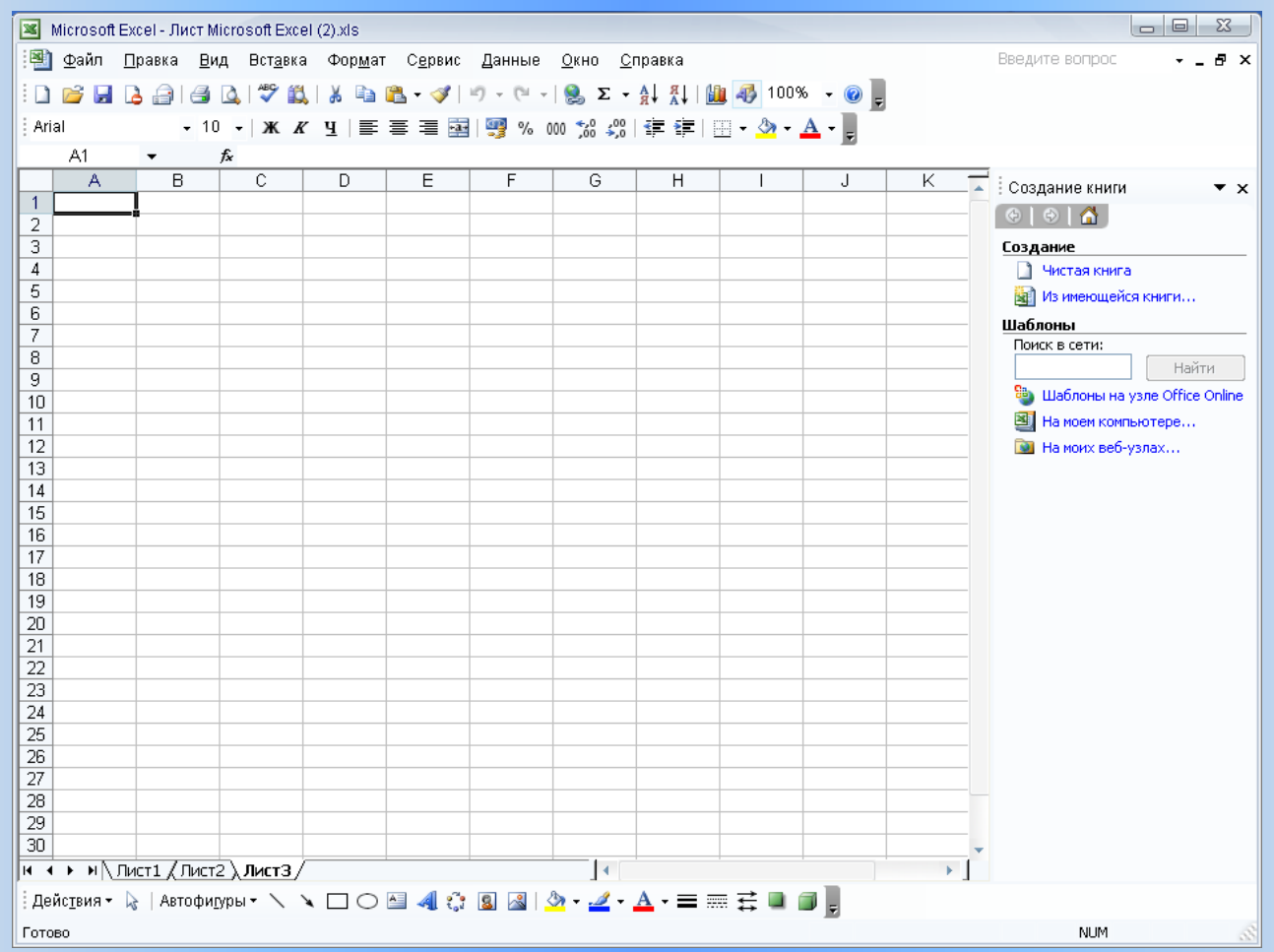

# **Основні елементи інтерфейсу прикладної програми Ехсеl**

- 1 **рядок меню**
- **2 – поле ім'я зі списком**
- **3 – кнопка Виділити все**
- **4 – поточна клітинка**
- **5 – вказівник поточної клітинки**
- **6 – рядок формул**
- **7 – рядок номерів стовпців**
- **8 – кнопки панелі інструментів**
- **9 – рядок заголовка вікна програми**
- **10 – позначка горизонтальної смуги розділення вікна**
- **11 – область завдань**
- **12 – вертикальна смуга прокрутки**
- **13 – позначка вертикальної смуги розділення вікна**
- **14 – рядок стану**
- **15 – горизонтальна смуга прокрутки**
- **16 – рядок ярликів аркушів книги**
- **17 – ярлик поточного аркуша**
- **18 – кнопки прокрутки ярликів**
- **19 – стовпець номерів рядків**

### **Правила форматування ЕТ.**

Під форматом комірок у Ехсеl розуміється дуже великий набір параметрів.

Одні параметри задають спосіб відображення змісту комірки (шрифт, зображення тексту, колір літер, вирівнювання в комірці тощо).

Інші параметри визначають формат самої комірки (розмир, заливання комірки, обрамлення тощо).

До параметрів форматування в Ехсеl належить також формат даних: числовий, текстовий, грошовий, дата тощо.

Для цього необхідно комірку зробити поточною або виділити діапазон комірок і відкрити вікно Формат комірок: п. меню Формат → Клітинки, або вибрати команду Формат клітинок із контекстного меню об'єкта, або натиснувши сполучення клавіш **Сtrl+ 1.**

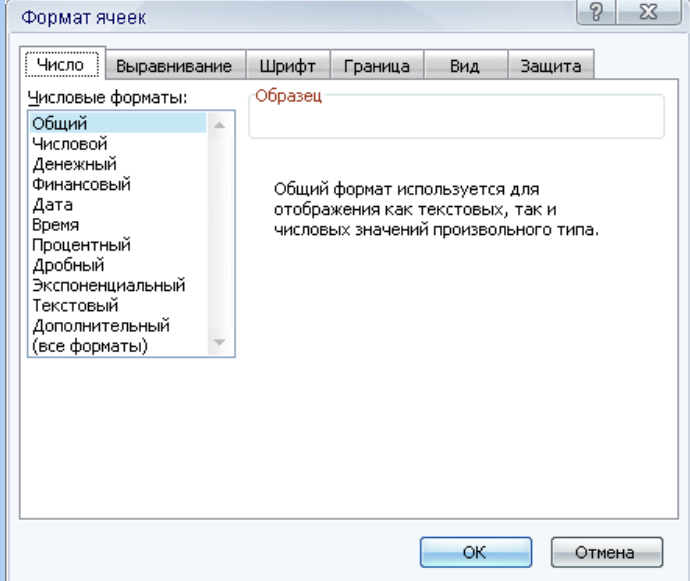

#### **Коли ми вводимо дані до комірки за умовчанням використовується загальний формат.**

- **Числовий формат** використовується для відображення чисел у вигляді десяткових дробів.
- **Грошовий формат** дає можливість установити значення таких самих властивостей, що й для числового формату з додаванням до числа позначення грошової одиниці.
- **Фінансовий формат** відрізняється від грошового способом вирівнювання за десятковим розділювачем і знаком грошової одиниці, а також відсутністю можливості встановлювати вид відображення від'ємних чисел.
- **Формати дат** дають можливість подати дані у вигляді дати з певним типом запису.

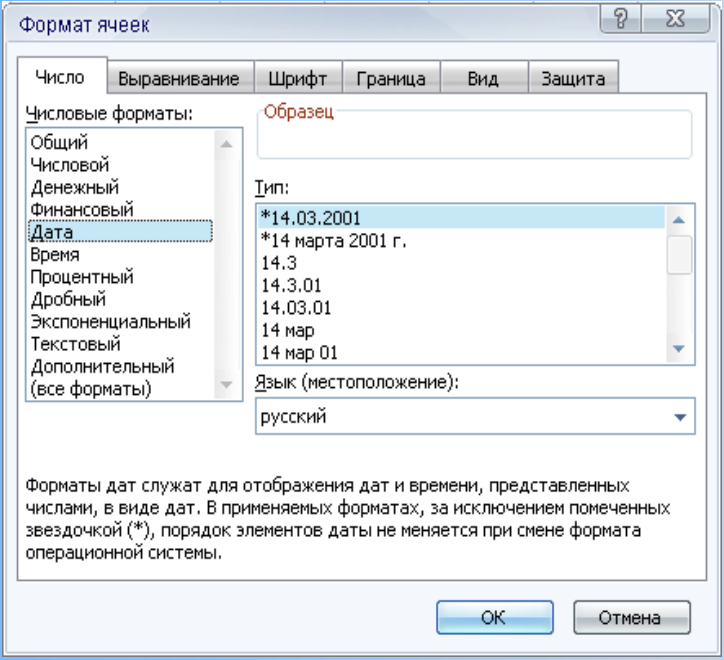

- **Формати часу** використовуються для відображення даних у вигляді часу з певним типом запису.
- **У відсотковому форматі** дані відображаються у вигляді числа, яке отримане множенням вмісту клітинки на 100 зі знаком %.
- **Дробовий формат** використовують для відображення числа у вигляді одного з дев'яти звичайних дробів.
- **Експоненційний формат** це представлення числа в експоненціальному вигляді.
- Текстовий формат інтерпретує дані в клітинках як текст, навіть коли вони є числами.
- **Додатковий формат**  використовується при роботі зі списками і базами даних.
- **Усі формати**  дає змогу встановити будь який із перерахованих форматів, а також задати свій формат.

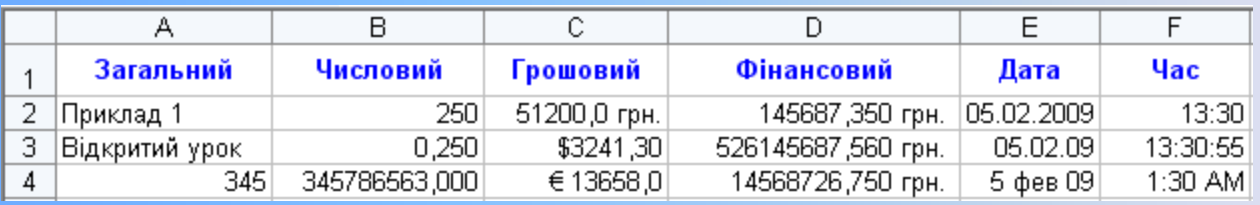

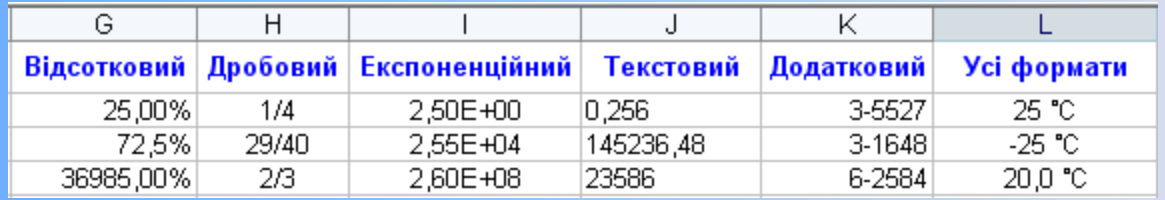

## **Вирівнювання вмісту комірок**

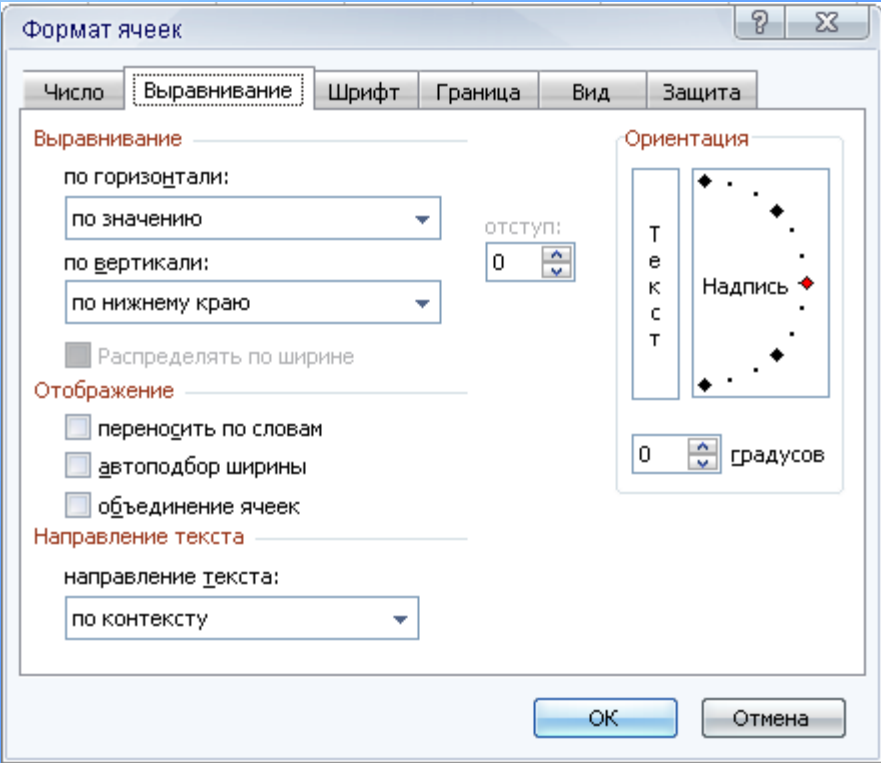

### **Межі таблиці, тип і колір ліній межі**

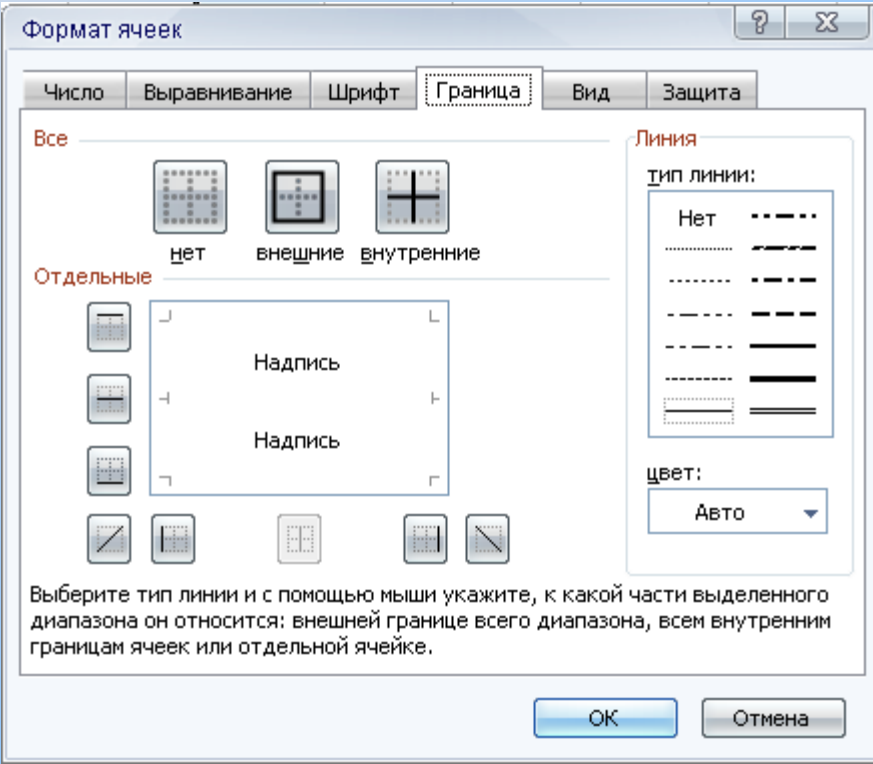

#### **Зовнішній вигляд таблиці**

• Необхідно виділити таблицю, потім вибрати п.м. Формат - Автоформат.

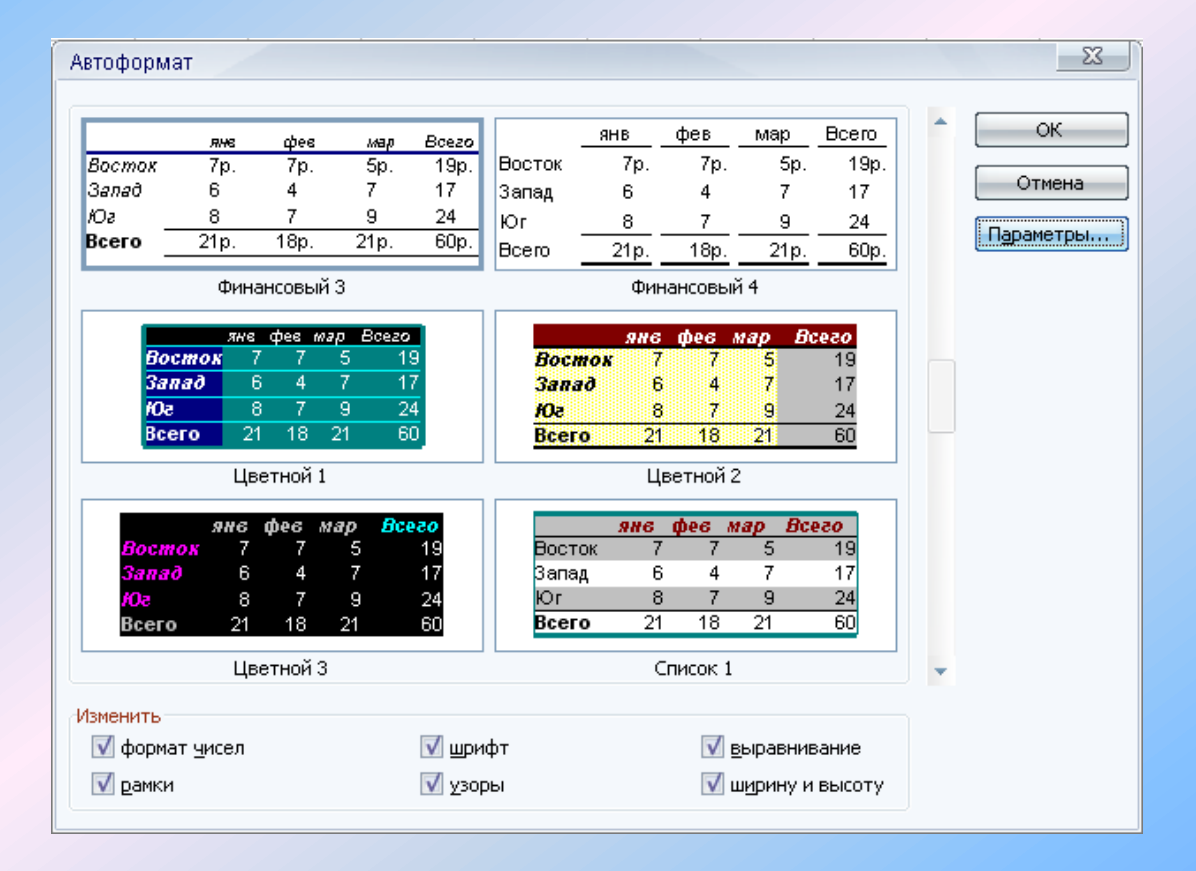

#### **Захист даних аркуша**

• П. м. Сервіс  $\rightarrow$  Захист  $\rightarrow$  Захистити аркуш. Після виконання цих дій всі комірки аркуша будуть захищені від несанкціонованої зміни. Якщо потрібно захистити не всі комірки, то для них попередньо необхідно зняти позначку прапорця **захистити клітинку**

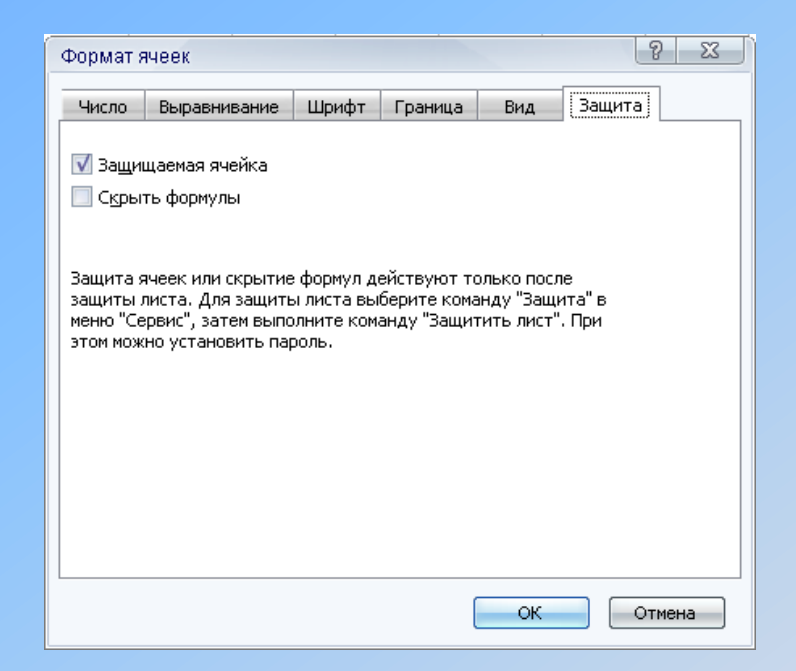

Для того щоб зняти захист аркуша, слід виконати такі дії:

• П. м. Сервіс  $\rightarrow$  Захист  $\rightarrow$  Зняти захист аркуша.

### **Підрахунки в Ехсеl**

- За допомогою формул
- За допомогою вбудованих функцій
- За допомогою кнопки **Автосума** на панелі інструментів

# Формула

Формули у Ехсеl – це вирази, що описують обчислення в комірках, що починаються зі знака = і можуть містити числа, тексти, посилання на клітинки, знаки дій (оператори), дужки.

# **Які правила слід пам'ятати при введенні формул?**

При введенні формул необхідно притримуватись таких правил:

- Вираз повинен бути записаний у вигляді рядка символів;
- Не можна опускати оператор множення
- Порядок виконання операцій збігається з порядком, що прийнятий у математиці.
- Для зміни порядку виконання дій використовують круглі дужки.
- Текстові дані беруться у подвійні лапки.
- Введення формули завершується натисненням клавіші **Enter,** або натисненням кнопки **ввід** у рядку формул. Якщо під час введення даних натиснути клавішу **Esc** або кнопку **скасувати** у рядку формул, то введення даних до комірки буде скасоване.

# **Типи операторів в Ехсеl**

- **Арифметичні оператори:**
- 
- $*$  множення,  $/$  ділення,
- ^ піднесення до степеня, % знаходження відсотка.
- + додавання, и на стала в стала в стала в стала в стала в стала в стала в стала в стала в стала в стала в ст

- **Оператори порівняння:**
- $=$  дорівнює,
- $>$  більше,
- $\langle$  менше,
- $>=$  більше або дорівнює,
- $\leq$  менше або дорівнює,
- $\leftrightarrow$  не дорівнює.
- **Текстовий оператор**: & амперсанд. Цей оператор об'єднує послідовності символів із різних комірок в одну послідовність.
- **Адресні оператори**: двокрапка і кома, що використовуються при записуванні посилань на комірки.

#### **Копіювання формули**

• Найзручніше скористатися маркером заповнення.

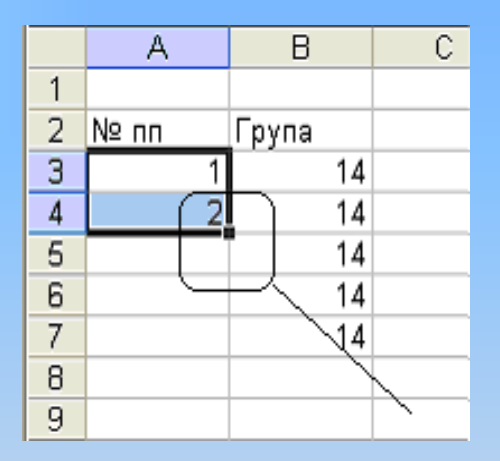

• Для цього необхідно активізувати комірку із початковою формулою і протягнути маркер через комірки, до яких потрібно скопіювати формулу.

#### **Підрахунки в Ехсеl за допомогою функцій**

Підрахунки за допомогою функцій можна проводити 2 способами:

- Написати формулу з клавіатури в рядку формул,
- За допомогою вбудованих функцій
- Використання вбудованих функцій звільняє від довгих записів формул і зменшує імовірність помилок.
- Викликається майстер функцій п.м. Вставка → Функція.

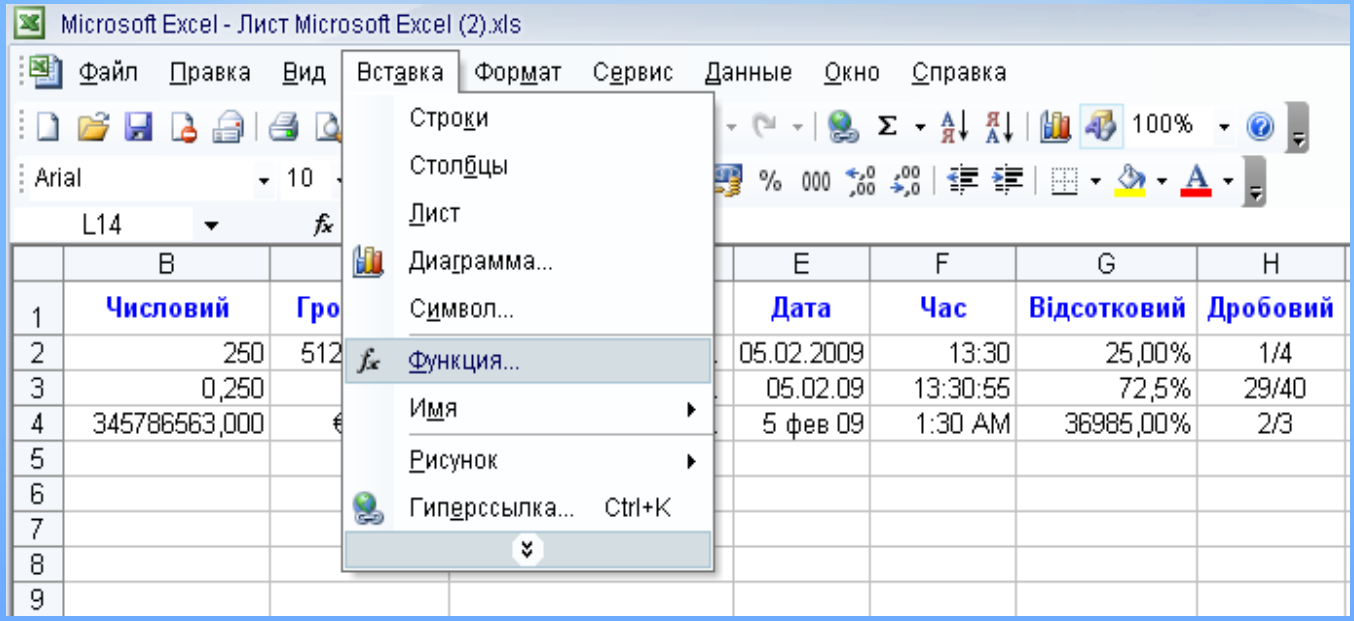

## і далі по меню…

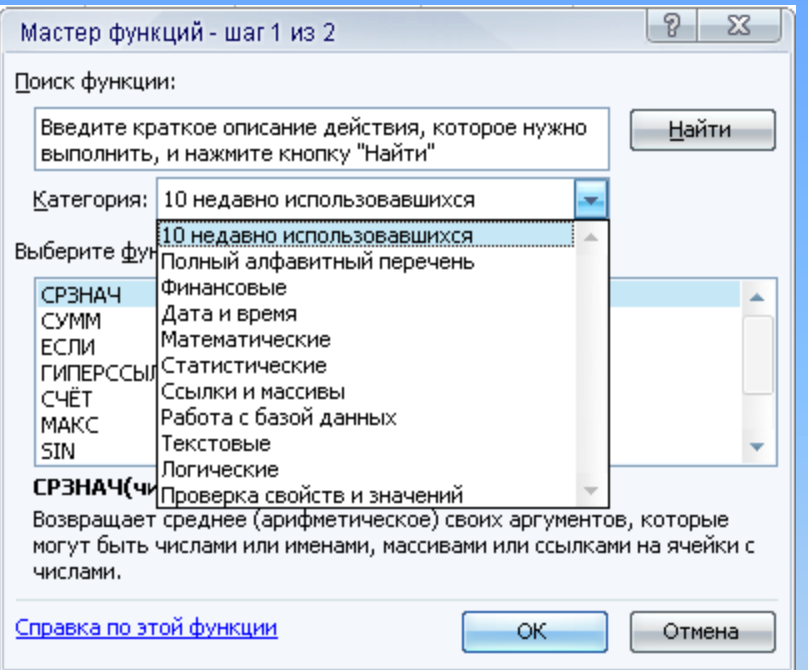

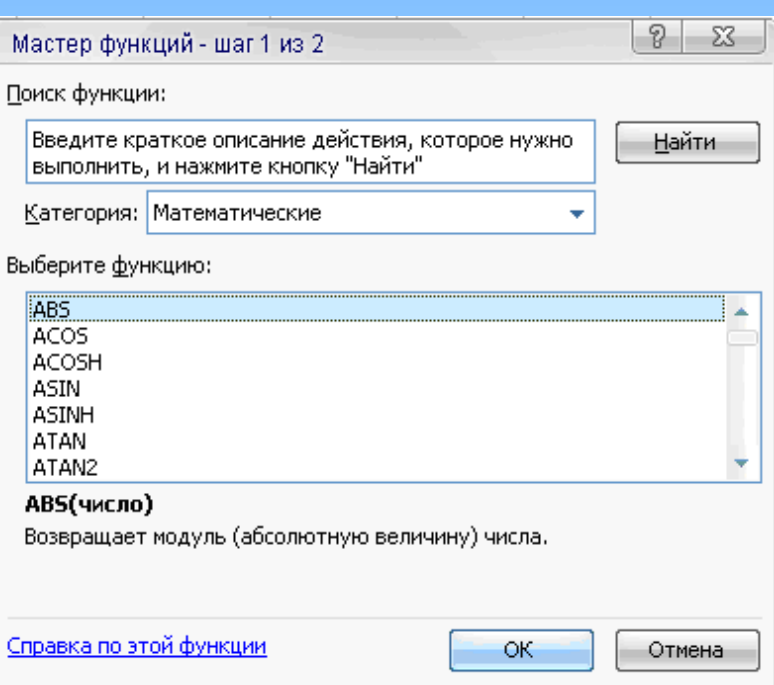

#### **При введенні даних або їх опрацюванні в клітинках електронної таблиці можуть з'являтися повідомлення про помилки. Назвіть їх.**

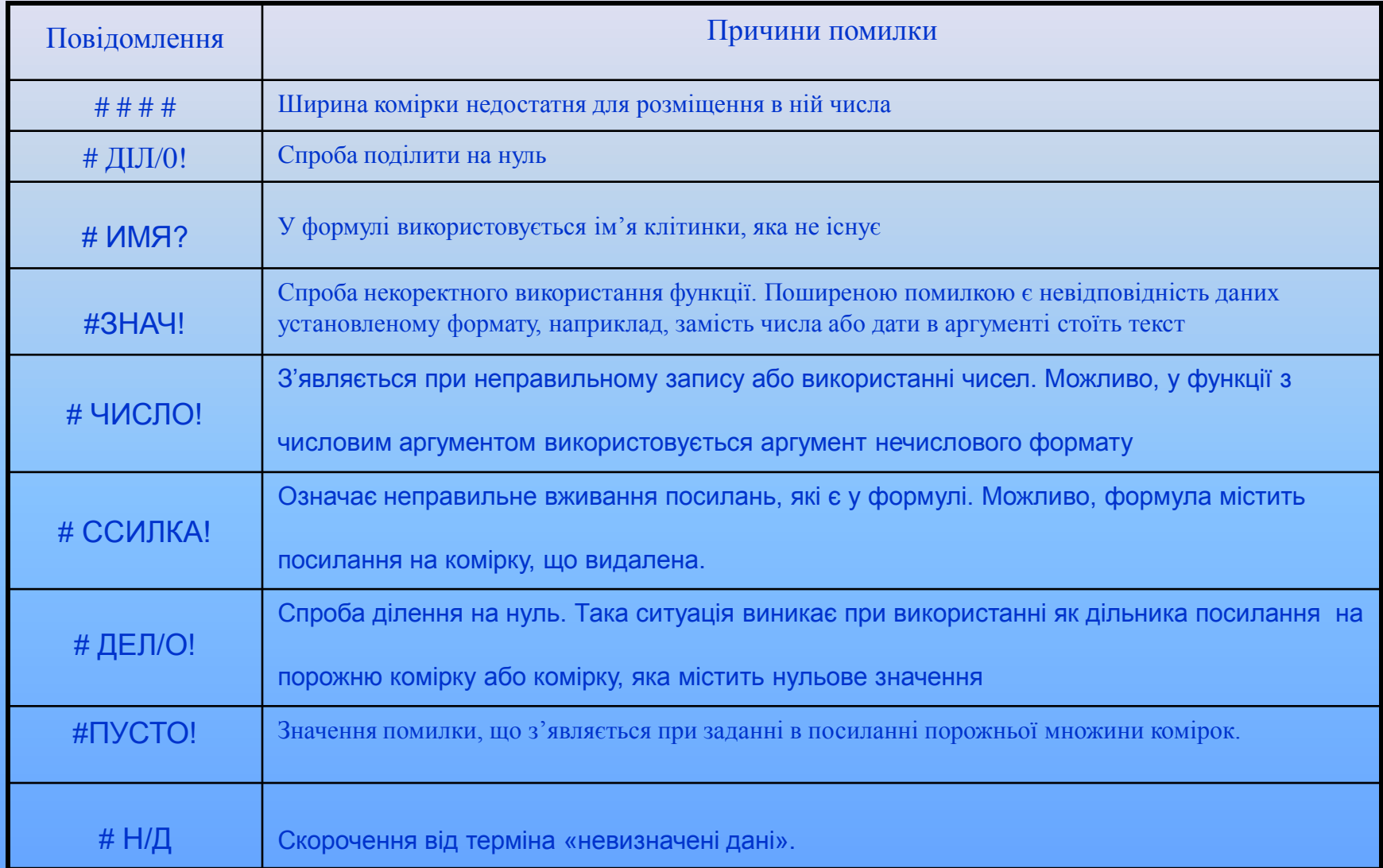

Для наочного відображення даних, які входять до електронної таблиці, служать діаграма і графіки. Як можна створити їх в Ехсеl?

• Створення за допомогою майстра діаграм.

Вставка → Діаграма

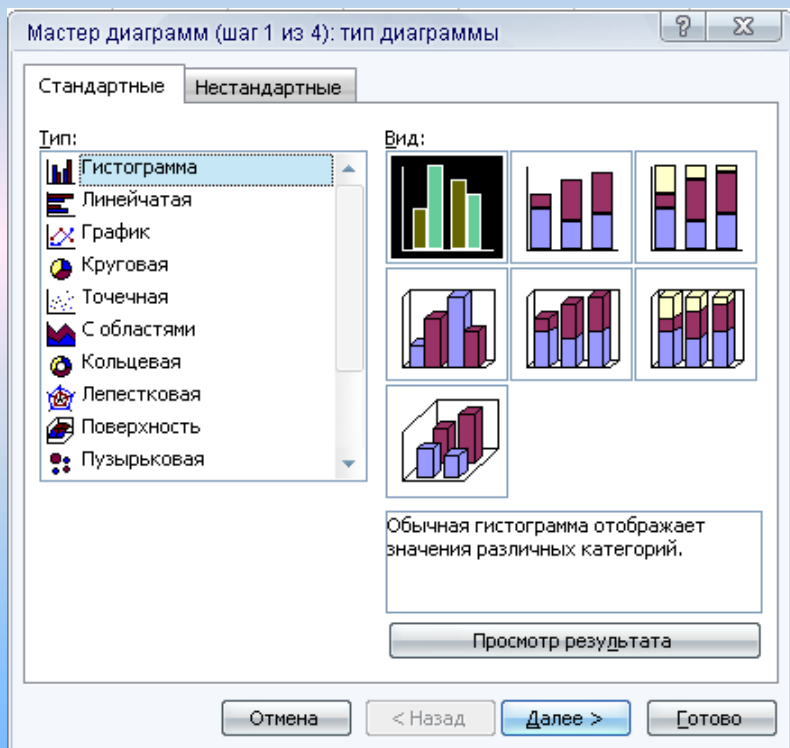

#### а також

- За допомогою функціональної клавіші F 11.
- За допомогою клавіші панелі інструментів.

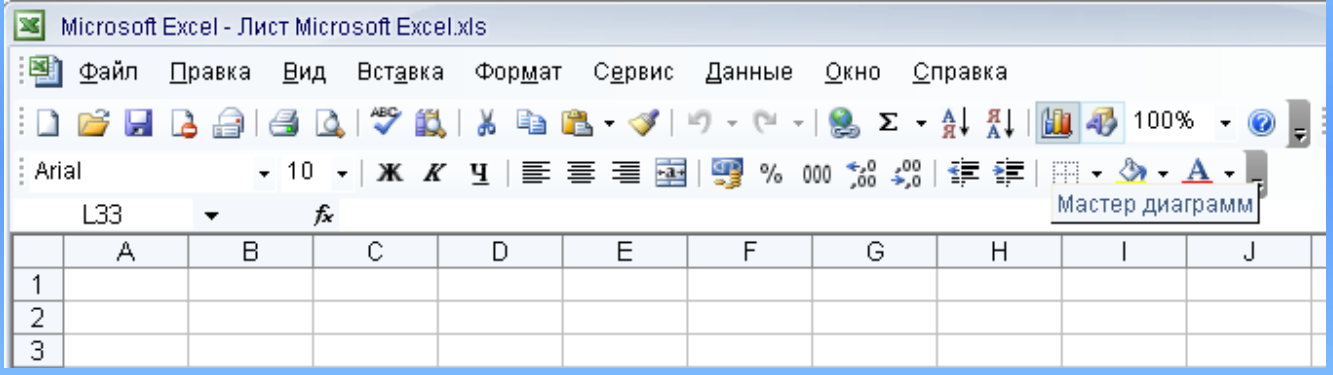

Наприклад, ми маємо таблицю успішності деяких учнів нашого класу. Для її наглядного зображення, побудуємо діаграму.

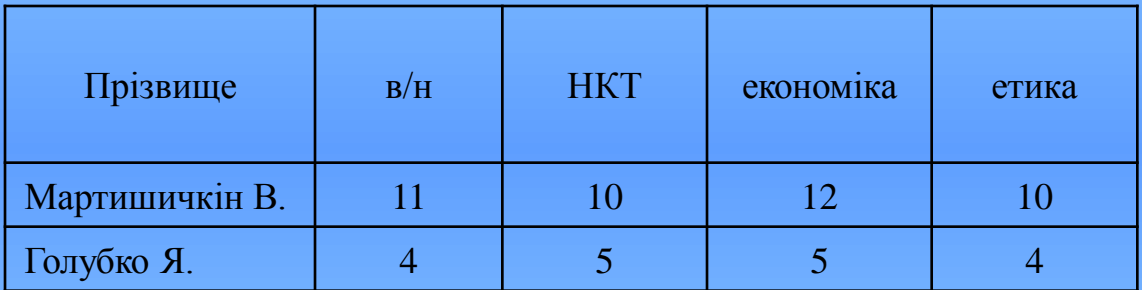

#### **Основні елементи діаграми.**

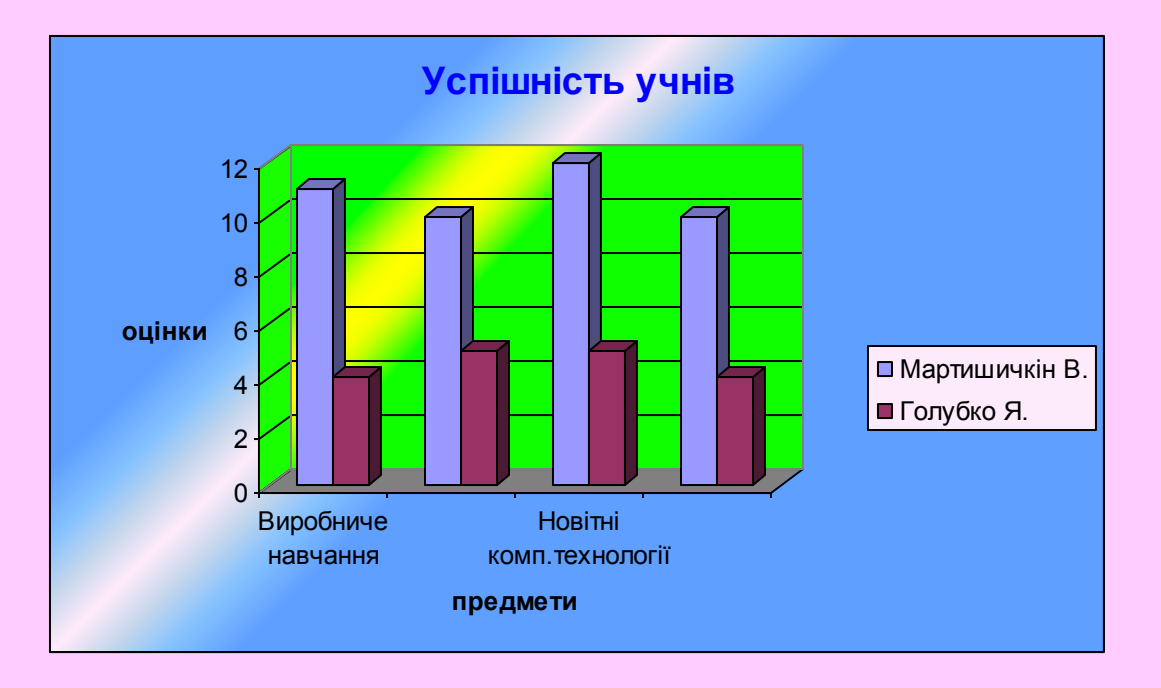

Область діаграми Назва діаграми Легенда Ряди значень Вісь значень